# **ENROLLING IN ASSOCIATED INVESTMENT SERVICES ONLINE powered by Wealthscape Investor**

Quick and easy instructions to help you register.

Enrolling in your new online brokerage account is quick and easy. It allows you 24/7/365 access to your account information, so you can be better informed as you work with your Associated Financial Consultant to help reach your goals. Simply follow these instructions to set up your account and sign up for eDelivery of your statements, confirmations and more.

### Five easy steps to enroll

**1.** Visit the Wealthscape Investor login page at https://www.WealthscapeInvestor.com/associated and click the "Register Now" link.

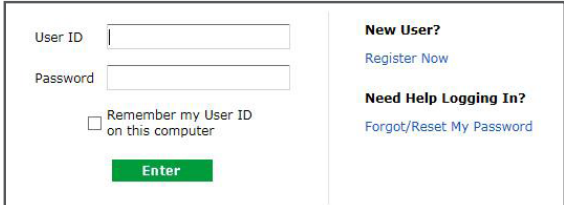

**2.** Type in the last four digits of your social security number along with your first and last name, and date of birth.

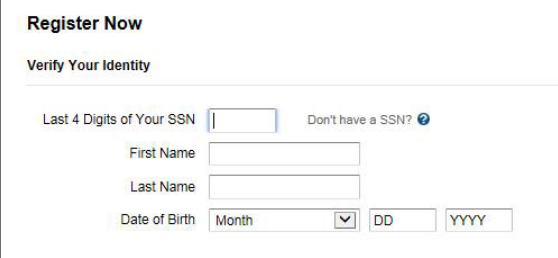

**3.** Enter your valid brokerage account number, which can be found on the NFS Welcome Letter as well as your first NFS brokerage statement. You may also contact your Associated Bank Financial Consultant or the Associated Guidance Center at 800-595-7722, Monday through Friday, 8 a.m. to 5 p.m. CST.

To maintain security and privacy for your personal account information, we are unable to mail or email your account number.

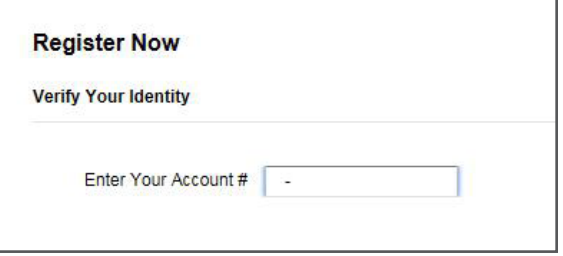

**4.** Create a password following the Password Guidelines. You will then be prompted to create a security question.

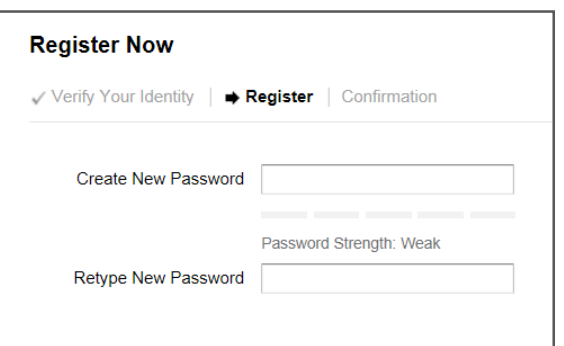

*Please see reverse side for important disclosure information.*

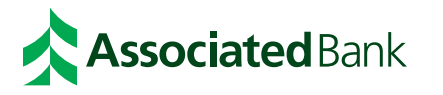

#### **Investments, Securities and Insurance Products:**

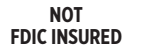

**NOT A DEPOSIT**

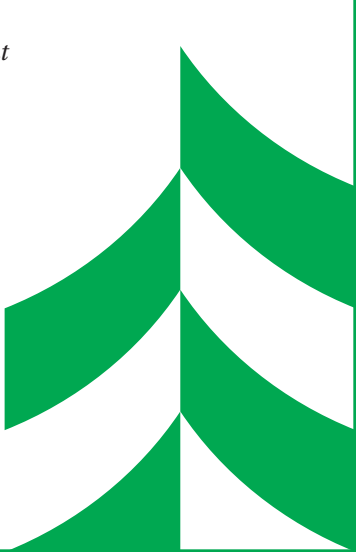

## **ENROLLING IN ASSOCIATED INVESTMENT SERVICES ONLINE powered by Wealthscape Investor** (CONT.)

## Go paperless with eDelivery

After you have enrolled in Associated Investment Services Online, powered by Wealthscape Investor, you can simplify your recordkeeping by signing up for eDelivery. You'll get electronic storage of statements, trade confirmations, prospectuses, shareholder reports and other eligible correspondence. The eDelivery feature allows you to reduce the volume of paper mailings, ensuring less waste and greater security of sensitive information.

## To sign up for eDelivery

- **1.** Login to your AIS Online, powered by Wealthscape Investor.
- **2.** Click on the "Go Paperless" link.

## To request the addition of online trading to your brokerage account

Please contact the Associated Bank Guidance Center at 800-595-7722 and press option 2.

**For more details about your online brokerage account through Associated Investment Services Online, powered by Wealthscape Investor, visit WealthscapeInvestor.com/Associated, or call your Financial Consultant or the Associated Bank Guidance Center at 800-595-7722, available Monday through Friday, 8 a.m. to 5 p.m CST.**

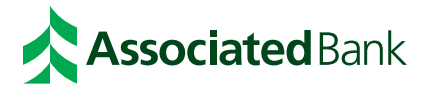

This information is subject to change and is revised periodically. Screens are shown for illustration purposes only. To enroll in online brokerage, place contact your Financial Consultant or the Associated Bank Guidance Center.

**Investments, Securities and Insurance Products:**

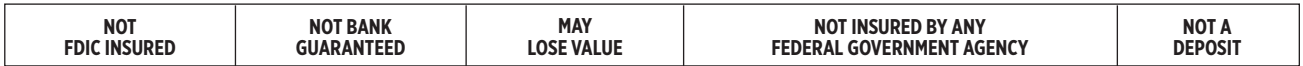

**SECURITIES AND ADVISORY SERVICES ARE OFFERED BY ASSOCIATED INVESTMENT SERVICES, INC. ("AIS"),** member FINRA and SIPC, d/b/a Associated Investment Services Group in Minnesota. Insurance products are offered by licensed agents of Associated Financial Group, LLC (d/b/a Associated BRC Insurance Solutions in California). Associated Financial Group uses Associated Benefits and Risk Consulting ("ABRC") as a marketing name. AIS and ABRC are affiliates of Associated Banc-Corp ("AB-C"). AB-C and its affiliates do not provide tax, legal or accounting advice. Please consult with your tax, legal or accounting advisors regarding your individual situation. Associated Bank is a marketing name AB-C uses for products and services offered by its affiliates.